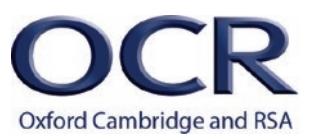

# **OPERATING SYSTEMS**

#### **Introduction**

In this activity you will learn about the key functions and features of operating systems that can be used with the Raspberry Pi computer.

The operating system or systems software, is a vital component that performs key functions:

- managing system resources, eg memory and storage
- CPU scheduling
- generation of the user interface (GUI or shell)
- system protection
- supporting network communication

The Raspberry Pi may have one of several operating systems installed but they will all be based on the Linux kernel which is an **open source** platform. In this activity, we will take a closer look at Linux and its operation. For illustrative purposes, the distribution Raspbian is used.

This page and video from the **Raspberry Pi Foundation's Carrie-Anne Philbin** explains how to set up the operating system:

http://www.raspberrypi.org/introducing-the-new-out-of-box-software-noobs/

**Logging in** The default root login is: Username: **pi** Password: **raspberry**

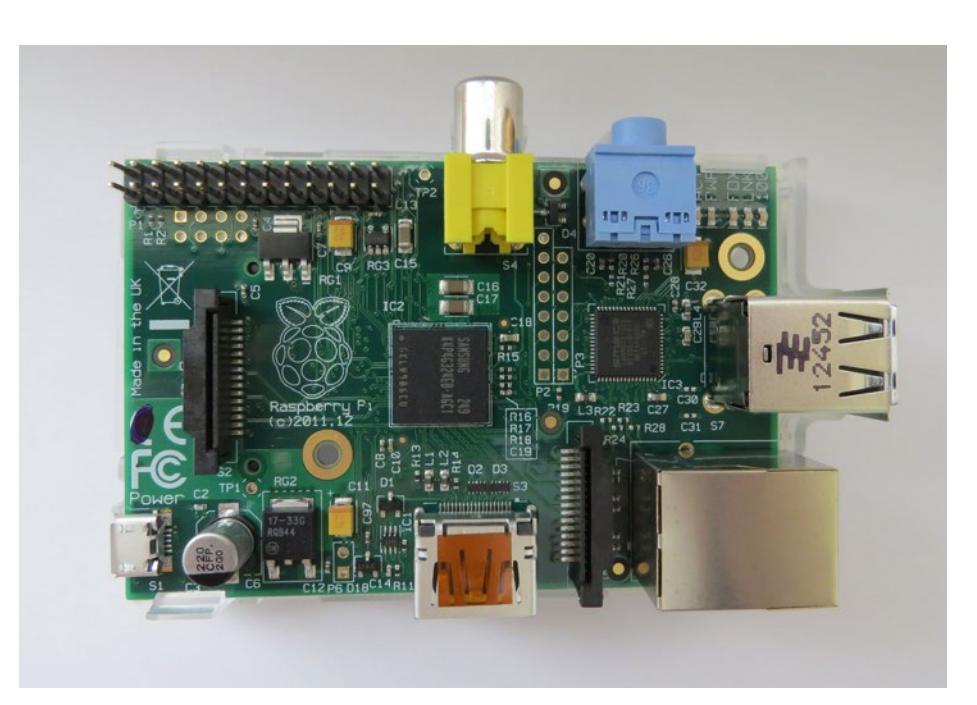

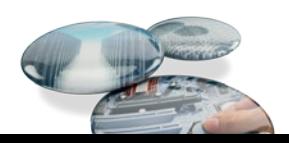

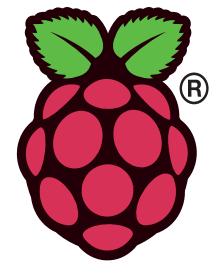

#### **Interacting with the shell**

By logging in using the root username and password, you are the assumed system **administrator or super user**. This will give you total power including the ability to create accounts for new users and groups, and to delete users, groups and any files and folders that you choose. To accomplish certain actions by issuing commands in the terminal, they need to be preceded by **sudo** which stands for "**superuser do**". If you create a standard **user** account, their activities will be limited as only a subset of permissions are applied.

#### **Useful sudo commands**

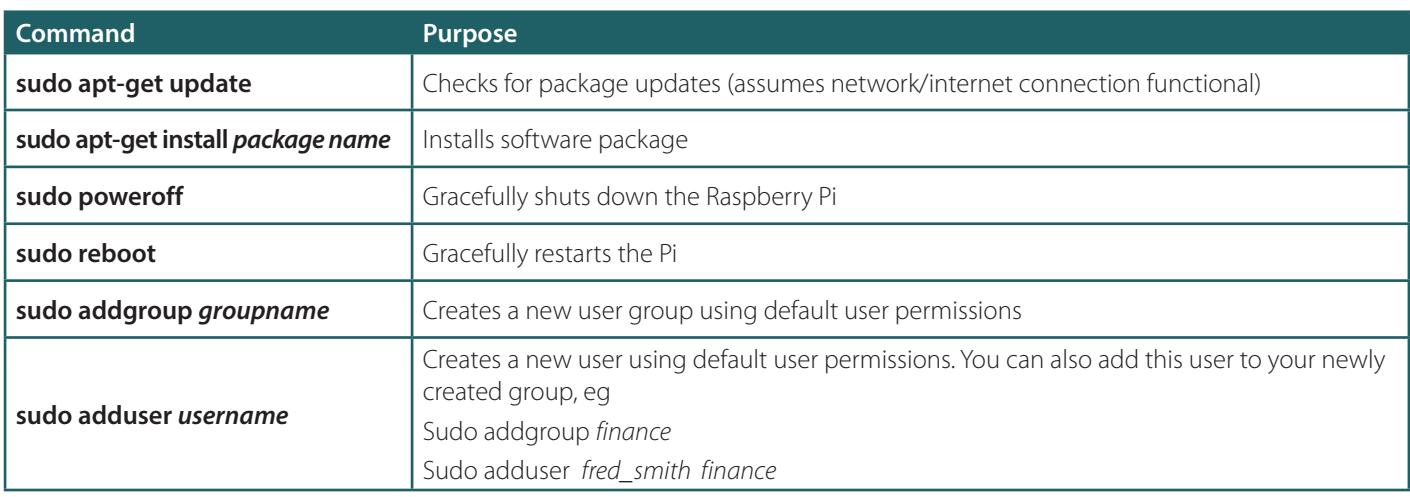

#### **Other useful shell commands**

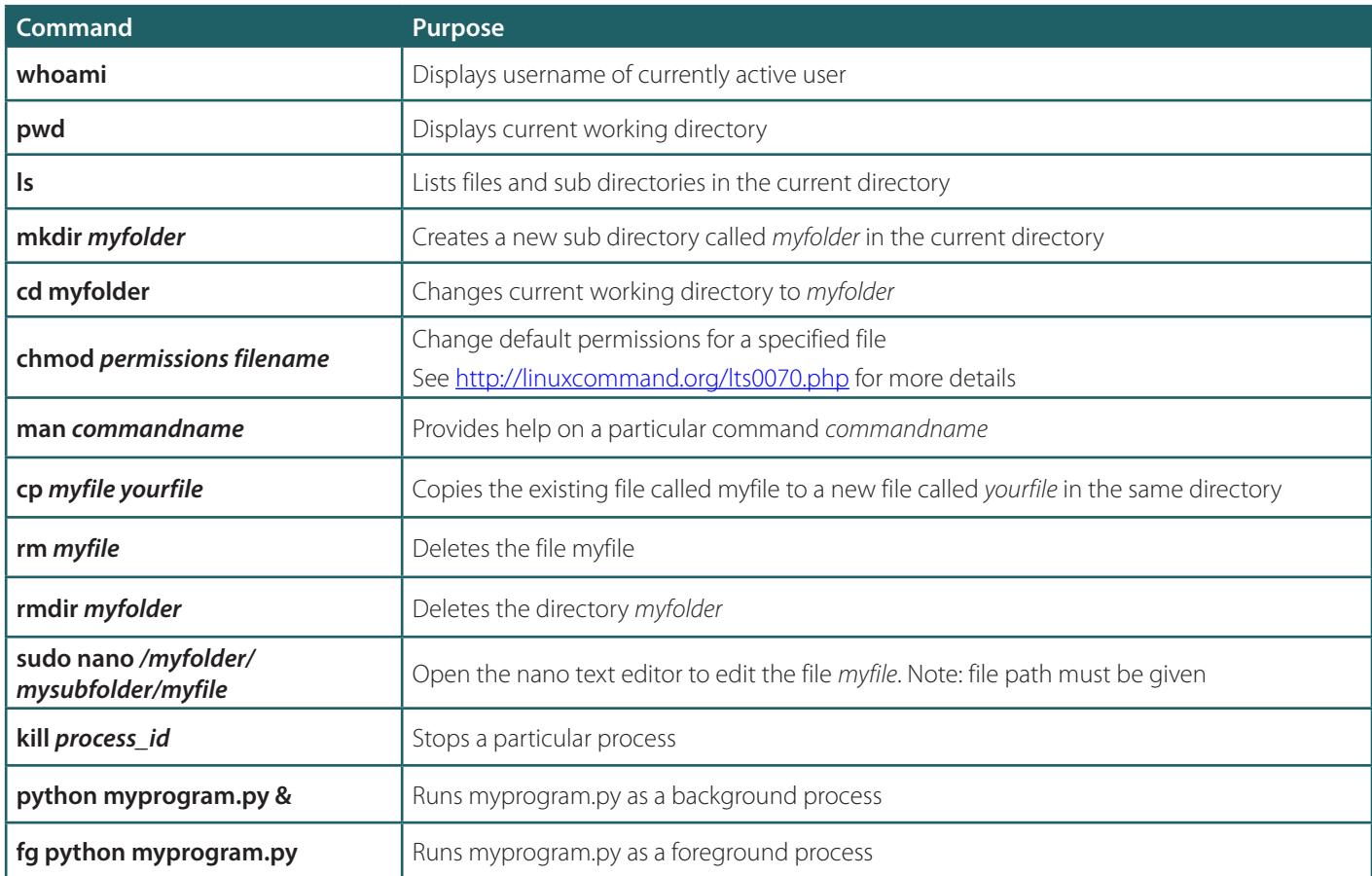

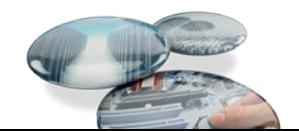

### **Activities**

1. Whilst logged in as the root user, create a **group** called *students* and a new user account for yourself with a suitable **username and password**. Add yourself as a member of the *students* group.

```
raspberrypi login: pi
                 Password:
                                 Fig 1. Root login 
pi@raspberrypi ~$ sudo addgroup students
Adding group 'students' (GID 1002)...
Done.
pi@raspberrypi ~ $ sudo adduser jbloggs students
adduser: The user 'jbloggs' does not exist.
pi@raspberrypi ~ $ sudo adduser jbloggs
Adding user 'jbloggs' ...
Adding new group 'jbloggs' (1003) ...
Adding new user 'jbloggs' (100) with group 'jbloggs'...<br>Creating home directory '/home/jbloggs' ...
Copying files from '/etc/skel' ...
Enter new UNIX password:
Retype new UNIX password:
passwd: password updated successfully
Changin gthe user information for jbloggs
Enter the new value, or press ENTER for the defaults
    Full Name []: Joe Bloggs
    Room Number []: 1
    Work Phone []: 12345 678901
    Home Phone []: 98765 432109
    Other []:
Is the information correct? [Y/n] y
```

```
pi@raspberrypi ~ $ sudo fsmith
Adding user 'fsmith' ...
Adding new group 'fsmith' (1003) ...
Adding new user 'fsmith' (1005) ...<br>Creating home directory '/home/fsmith' ...
Copying files from '/etc/skel' ...
Enter new UNIX password:
Retype new UNIX password:
passwd: password updated successfully
Changing the user information for fsmith
Enter the new value, or press ENTER for the defaults
    Full Name []: Fred Smith
    Room Number []: 1
    Work Phone []: 12345 678901
    Home Phone []: 98765 432109
    Other []:
Is the information correct? [Y/n] y
pi@raspberrypi ~$ sudo adduser fsmith students
Adding user 'fsmith' to group 'students' ...
Adding user 'fsmith' to group 'students' ...
Done.
pi@raspberrypi: \sim $
```
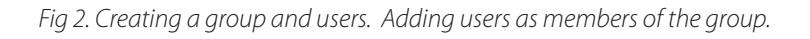

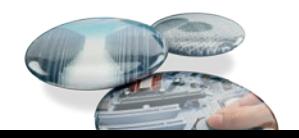

2. Create new **directories** for each subject that you are currently studying. Create a **text file** within one folder. You can do this within the GUI desktop environment by typing in **startx** at the terminal prompt.

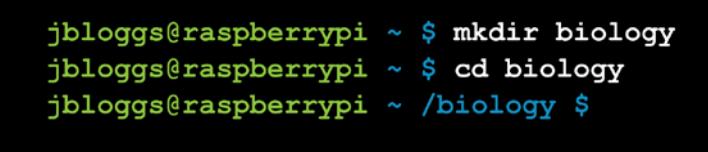

Elle Edit Go Bookmarks View Tools Help + 0 0 + 0 4 (home/bloggs/biology Places  $\triangle$  familih **B** Desktop  $\prod$  Rubbish  $\overline{\alpha}$  $x \in T_0 \times t$ Applications F<sup>le</sup> Edit Search Options Help<br>This is my text file. H1 Joe fsmith@raspberrypl: -**Orașpherrypi** smith<br>smith@raspberrypi – <mark>≑ </mark>

*Fig 3. Creating new sub directories*

*Fig 4. Creating a text file and using "whoami" to show who is currently logged in.*

- 3. Log out of the root account and login to your new user account.
- 4. Access the text file that you created in step 2.

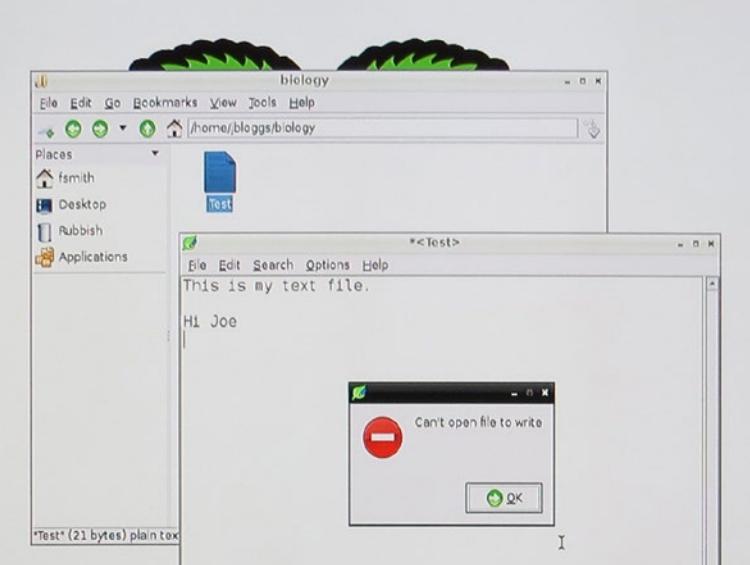

*Fig 5. When logged in as a different non-root user, the file cannot be edited as read only permissions apply by default.*

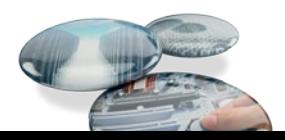

- 5. Make a change to the file and try to save the changes (do not select **save as**).
- 6. You should find that you will be unable to save the changes as you have **read only** permissions. Files that you create, you have ownership of and will be able to modify. However, files that you did not create, you will have read only permission by default. It is possible to modify file permissions using the **chmod** command. The **permissions** parameter is calculated by adding together the **octal values.**

|                                                                                                    | The syntax requires us to give three numbers in sequence<br>representing:                             |                          |  | <b>File permission Octal value</b> |   |
|----------------------------------------------------------------------------------------------------|----------------------------------------------------------------------------------------------------|--------------------------|--|------------------------------------|---|
|                                                                                                    |                                                                                                    |                          |  | Read<br>$\mathsf{r}$               | 4 |
|                                                                                                    | file owner<br>$\bullet$                                                                               |                          |  | Write<br>W                         | 2 |
|                                                                                                    | group to which they belong<br>$\bullet$<br>followed by the permission for everybody else<br>$\bullet$ |                          |  | Execute x                          |   |
|                                                                                                    |                                                                                                    |                          |  |                                    |   |
|                                                                                                    | Owner permission:                                                                                     | $r$ $wx = 4 + 2 + 1 = 7$ |  |                                    |   |
|                                                                                                    | Group permission:                                                                                     | $rx = 4 + 1 = 5$         |  |                                    |   |
|                                                                                                    | Others:                                                                                               | $x = 1$                  |  |                                    |   |
|                                                                                                    |                                                                                                    | chmod 751 myfile         |  |                                    |   |
|                                                                                                    |                                                                                                    |                          |  |                                    |   |
|                                                                                                    |                                                                                                    |                          |  |                                    |   |
| jbloggs@raspberrypi ~ \$ cd biology<br>jbloggs@raspberrypi ~ /biology \$ chmod 777 Test<br>jbloggs@raspberrypi ~/biology \$ |                                                                                                    |                          |  |                                    |   |

*Fig 6. Creator of file uses chmod to give all users full access.*

7. Logout and log back in as the root user. Change the effective permissions of the file that you created in step 2 so that everybody (this includes "others") has full access. Remember that read precedes write so you must be able to read a file as well as being able to write to it. Log back in as your own account and repeat step 5 again. You should now be able to make changes to the text file and save them using the same file name.

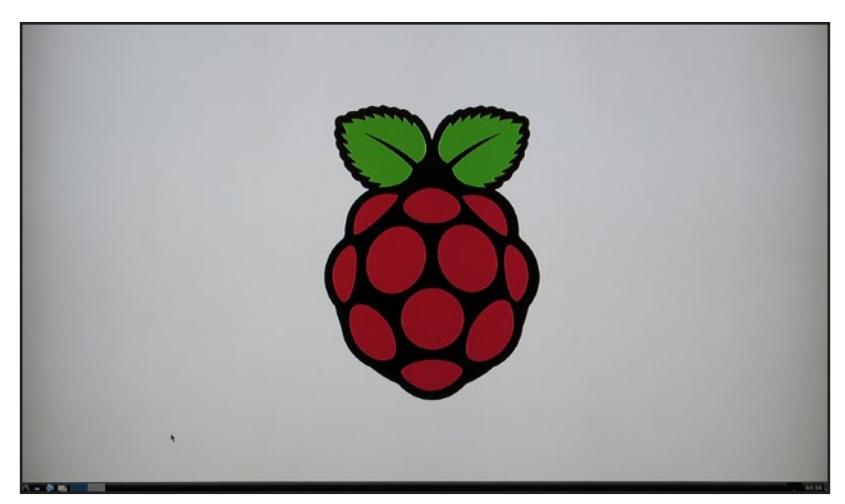

*Fig 7. Desktop GUI logged in as a non-root user.*

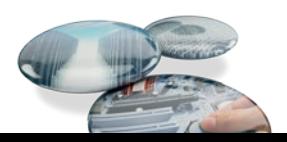

jbloggs@raspberrypi ~ \$ man ls

```
LS(1)User Commands
                                                                LS(1)NAME
     1s - list directory contents
SYNOPSIS
     ls [OPTION] \ldots [FILE]...
DESCRIPTION
     List information about the FILEs (the current directory by default).
     Sort entries alphabetically if none of -cftuvSUX nor --sort is specified.
     Mandatory arguments to long options are mandatory for short options too.
           - - all-a,
          do not ignore entries starting with .
     -A, - -almost - alldo not list implied . and . .
     - - author
          with - 1, print the author of each file
     - b, - - escape
          print C - style escapes for nongraphic characters
     - - block - size = SIZE
          scale sizes by SIZE before printing them. E.g., - - block
          size=M' prints sizes in units of 1,048,575 bytes. See size format
          below.
     -B, - - ignore-backups
          do not list implied entries ending with ~
     - c with -1t: sort by, and show, ctime (time of last modification of
                file status information) with -1: show ctime and sort by name
                otherwise: sort by ctime, newest first.
     - C list entries by columns
     - - color [=WHEN]
          colorize the output. WHEN defaults to 'always' or can be 'never' or
           'auto'. More info
                                                below
     -d, - directory
          list directory entries instead of contents, and do not dereference
          symbolic links
     -D, - - dired
          generate output designed for EMacs' dired mode
     - f do not sort, enable -aU, disable -ls --color
```
#### **Further activities**

*Fig 8. Using the command "man" to find help.*

8. Access the GUI by issuing the command **startx** in the console. Investigate the **system utilities** provided and **application software**. Investigate other software available for the Raspberry Pi.

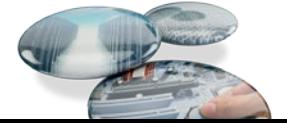

- 9. The Raspbian OS supports **multitasking, multithreading and multiuser** access. Investigate features to support this.
- 10. Raspbian uses the **Completely Fair Scheduler** for CPU scheduling. This divides processor power between running processes in an attempt to give each the same amount. Investigate this algorithm and how it compares to more simple ones eg round robin scheduling.

#### **Useful resources**

The Raspberry Pi.org website - <http://www.raspberrypi.org/>

The Raspbian project website - <http://www.raspbian.org/FrontPage>

Terminal commands - <http://www.penguintutor.com/raspberrypi/useful-command-reference>

Permissions reference - <http://linuxcommand.org/lts0070.php>

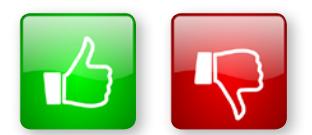

We'd like to know your view on the resources we produce. By clicking on the 'Like' or 'Dislike' button you can help us to ensure that our resources work for you. When the email template pops up please add additional comments if you wish and then just click 'Send'. Thank you.

If you do not currently offer this OCR qualification but would like to do so, please complete the Expression of Interest Form which can be found here: [www.ocr.org.uk/expression-of-interest](http://www.ocr.org.uk/expression-of-interest)

#### **OCR Resources:** *the small print*

OCR's resources are provided to support the teaching of OCR specifications, but in no way constitute an endorsed teaching method that is required by the Board and the decision to use them lies with the individual teacher. Whilst every effort is made to ensure the accuracy of the content, OCR cannot be held responsible for any errors or omissions within these resources. We update our resources on a regular basis, so please check the OCR website to ensure you have the most up to date version.

© OCR 2016 – This resource may be freely copied and distributed, as long as the OCR logo and this message remain intact and OCR is acknowledged as the originator of this work.

Please get in touch if you want to discuss the accessibility of resources we offer to support delivery of our qualifications: resources.feedback@ocr.org.uk

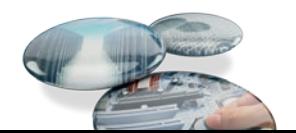